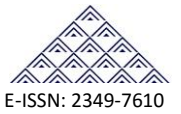

# An Effective Mailing System Over Intranet

# Ms. Sapna S. Khapre<sup>1</sup>, Ms. Sheetal Parate<sup>2</sup>, Ms. Shubhangi Chaware<sup>3</sup>

<sup>1</sup>Assistant Professor, Department of Computer Science & Engineering, S. B. Jain Institute of Technology, Management & Research, Nagpur, Maharashtra, India. 1 sapnakhapre27@gmail.com

<sup>2</sup>Assistant Professor, Department of Information Technology, S. B. Jain Institute of Technology, Management & Research, Nagpur, Maharashtra, India.

<sup>2</sup>sheetalmparate@gmail.com

<sup>3</sup>Assistant Professor, Department of Computer Science & Engineering, Nagpur Institute of Technology, Nagpur, Maharashtra, India.

<sup>3</sup>s.chaware.chunne@gmail.com

#### **ABSTRACT**

The "Intranet Mailing System" has been developed out of a need for communication between the two users. The " Intranet Mailing System" provides a means by which the user can place their queries , reply to each other's queries, send each other's mails and basically keep in touch across the " ", network.. In professional world all the communications are being done by mails, now days mailing system is playing a very important role in our social and economical life. It is one of the secure and fast communicating medium for a modern era, and so the "Mail System" is the best possible web application system by which the user can communicate without using Internet connection. This system facilitates mailing among users of an Intranet. Now-a-days organizations are growing fast and are increasing in size also. So these organizations are divided into departments. In the fast growing world the information is needed as fast as possible. This can be accomplished by passing the information quickly. Quick passing of mails is not possible in manual systems. This is because the information is passed through persons of one department to another department. This leads to the inconsistency and delay in delivering information. So we need a system which is both quick and accurate. This can be achieved by developing a web-based Intranet Mailing System.

**Keywords/ Index Term**— Mail System, Intranet.

# **1. INTRODUCTION**

In professional world all the communications are being done by mails, now a days mailing system is playing a very important role in our social and economical life. It is one of the secure and fast communicating medium for a modern era, and so the "Mail System" is the best possible web application system by which the user can communicate without using Internet connection. The mailing system is programmed by which you can send mails to your friends who are registered with that system. It allows a user to transfer text and data like pictures and files, the attachment of files can be done very easily. The mailing is also a very secure system, it provides you security as you need a password to login. If in case you forgot your password you can verify with your user name.

This type of mailing can be the easiest way of communicating between two users without Internet. This Intra Mail System is to provide a communication system in an organization, which takes the chance of establishing channel for sending and receiving the information between the users. The main objective of the project is to develop a fully functional easy Mail System that enhances communications among the members of the organization in a reliable, cost-effective and secure way. Thus it helps the organization to improve the performance of its teams in conducting the organizational works the corporate sector. It also enables the user to have private chatting without using the Internet connection. This system design shall be able to provide the following facilities to the users are as follows:

INTERNATIONAL JOURNAL FOR RESEARCH IN EMERGING SCIENCE AND TECHNOLOGY, SPECIAL-ISSUE-1-JAN-2017 E-ISSN: 2349-7610

- User can access this mailing system for sending the information to other users of the same organization.
- He is also provided with login and logout services, service of checking into the mails through the inbox, sending the mails using compose service, checking the sent mails list, creating and deleting the folders in association to the user involved in the communication.
- User is also provided with the flexibility of maintaining the address book in the mailing system through which he can store the details of his contacts.
- Users of the Intranet Mail System are also provided with the chance to change the password of his account through the options service designed.
- This system is to be designed with user flexible screens through which user can navigate through the mailing system and access the above services for the basic purpose of communication.
- Thus, the Intranet mail system is the easiest way of communicating, and can be used without Internet connection.

# **2. PROBLEM STATEMENT AND OBJECTIVE**

It is difficult to send a mail without using internet on the websites like gmail, yahoo, rediffmail etc and so to overcome such type of problem this web application is used i.e "mail system". It helps in reducing the complexity and is the easiest way of communication between the sender and the receiver. The main purpose of this web application is it can be used without using internet connection.

Main objectives are as follows:

- It enables a user to exchange the information in the form of mails.
- Composition of the new mails.
- Showing the read notification.
- Sending and receiving mails.

# **3. PROPOSED SYSTEM**

**3.1. Registration**

This module deals with the login process. This module is having the facilities for creating new account. In Intranet mail system this feature is provided by clicking Signup option and it displays fill up form.

In Fill up form the new user can fill all the details of the new user. This form will take all the details about the user. This will loads the information like User name, User Password. Confirms Password, the Age of the user, Sex, in which city user is living, the state belongs to the user, City. This form contains some optional fields and some or compulsory fields.

After entering the details in to the form the user can select the option provided on the fill up form. The option is Register. If we want to register whenever the user click the button it verifies whether the user exists or not. If the user name is already present in the database system the corresponding dialog box will be given to the user and this process will be repeated until the user is entered new user name which does not exist on the database. If not? it will checks further fields. If any one or more than one compulsory field is empty it gives the message to the user that the corresponding field is empty. If he enters values in all

Compulsory fields then the mail system checks whether the user is entered the same values in the fields User Password and Confirm Password. If he entered same values the form will be submitted otherwise the system will gives the corresponding alert message to the user.

# **3.2. Login:**

If the user is already contains an account in this system, this form permit to enter in to this mail system. Now he can use all the facilities provided by this Mail System. A valid accountant can access these facilities by entering the two options provided by the login, if not he can create the new user account by using the facility of the Sign In form.

By entering the User name and Password of the user presses the Sign in button. If the user name & password are correct then system gives the permission to log-on in to the Mail system. This checking at the database side is compulsory for the purpose of authentication. Only a valid user can access the facilities provided by this present Intranet Mail System. In this fashion this form is providing some sort of security.

# **3.3. Compose mail**

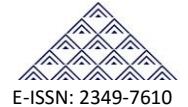

#### INTERNATIONAL JOURNAL FOR RESEARCH IN EMERGING SCIENCE AND TECHNOLOGY, SPECIAL-ISSUE-1-JAN-2017 E-ISSN: 2349-7610

This compose mail window is obtained when the user selects the compose option from the mail folder.

The fields in this are:

To: Here the primary receiver's address is to be entered

Subject: Here the primary receiver's address is to be entered.

CC: Here the address of the receiver is typed where the same copy of the mail has to be sending.

BCC: Here the address of the receiver is typed where the same copy of the mail has to be sending and receiver can receive only one copy separately it won't show all the different addresses.

Mail text to be Sent: This is the text area where the actual mail data has to be sent.

Send: This is a button, used to send the mail.

# **3.4. Inbox**

If the user selects this option on the user menu the corresponding inbox of the user will be displayed. To read the different mails one option is provided as a subject by clicking on the subject place the corresponding mail will be displayed.

# **3.5. Forward Mail:**

Using these options the user can selects different messages, which are all ready sanded earlier. This is for the purpose of to know which message is sanded to whom.

# **3.6. Delete:**

Can be selected to delete the current mail.

User id: Here name of the address holder is to be entered.

Password: Here password should be entered correctly.

#### **3.7. Attach files:**

An attachment, or email attachment, is a file sent with an email message. It may be an image, video, text document or any other type of file. Most email client and web-mail systems allow you to send and receive attachments. To send an attachment along with your email, you can use the "Attach" command, then browse to the file you want to attach. In some email interfaces, you can simply drag a file into the message window to attach it. When you receive an attachment, most email programs allow you to view the attachment in place or save it to your local storage device

While modern email programs make it easy to send and receive attachments, the original email system (SMTP) was actually not designed to handle binary files. Therefore, attachments must be encoded as text in order to be transferred with an email message. While in this mail system the size of the attachment should be 1 MB.

#### **3.8. Record sent mails:**

There should be a provision for keeping a record of the mails that have been sent by the user in a separate mailbox called sent mailbox.

#### **3.9. Logout:**

By clicking this option the login session of the user will expire and so, the user will logout from the site completely with secure manner. In this system if user want to re enter the mail system he/she needs to again log

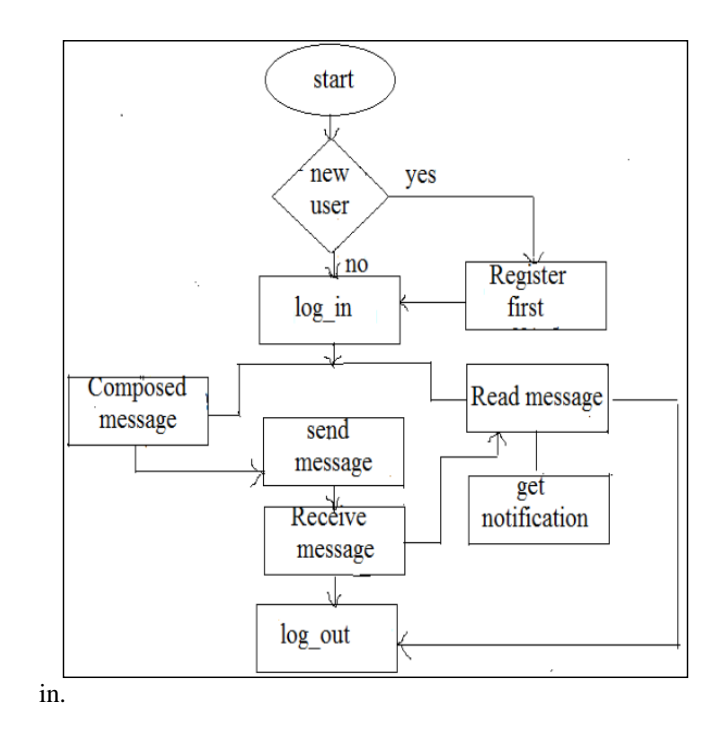

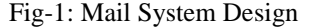

# **4. ADVANTAGES AND APPLICATION**

# **4.1. Advantages**

**1. Communication**:

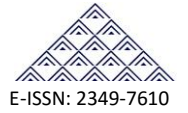

Intranets can serve as powerful tools for communication within an organization, vertically and horizontally. From a communications standpoint, Intranets are useful to communicate strategic initiatives that have a global reach throughout the organization. The type of information that can easily be conveyed is the purpose of the initiative and what the initiative is aiming to achieve, who is driving the initiative, results achieved to date, and who to speak to for more information. By providing this information on the Intranets, staff have the opportunity to keep up-to-date with the strategic focus of the organization. Some examples of communication would be chat, email, and or blogs. A great real world example of where an Intranet helped a company communicate is when Nestle had a number of food processing plants in Scandinavia. Their central support system had to deal with a number of queries every day. When Nestle decided to invest in an Intranet, they quickly realized the savings.

#### **2. Workforce productivity**:

Intranets can help users to locate and view information faster and use applications relevant to their roles and responsibilities. With the help of a web browser interface, users can access data held in any database the organization wants to make available, anytime and - subject to security provisions - from anywhere within the company workstations, increasing employees' ability to perform their jobs faster, more accurately, and with confidence that they have the right information. It also helps to improve the services provided to the users.

#### **3. Time:**

Intranets allow organizations to distribute information to employees on an *as-needed* basis; Employees may link to relevant information at their convenience, rather than being distracted indiscriminately by electronic mail.

# **4. Cost-effective:**

Users can view information and data via web-browser rather than maintaining physical documents such as procedure manuals, internal phone list and requisition forms. This can potentially save the business money on printing, duplicating documents, and the environment as well as document maintenance overhead. "In 1996, Cisco processed 54,000 reports and the amount of dollars processed was USD19 million".

# **4.2. Application**

- It can be used in educational fields like school and colleges.
- It can also be used in organizations, where they can have internal communication

# **5. CONCLUSIONS**

In this "Intranet mail system" we have presented the design and implementation of a Web-based Intranet mail server management system. We have used and integrated SNMP and Web technologies in developing our system. Though we have developed a management system for mail service only, our design and implementation architecture is general enough to be applied to manage any Intranet application service system within the organization so that the registered user can communicate easily without using Internet we have also provided the facility of attachment by using PHP APIs. In order to secure password of registered user we have used encryption technique which woks on MD5 (message digest5) algorithm. To provide extra feature of read notification we are studying WhatsApp and Hike mechanism. The SNMP management framework enables developers to create management applications easily and efficiently. Our system has utilized both technologies so that Intranet mail server management could be highly efficient.

#### **REFERENCES**

- [1] N. Freed and S. Kille, "Mail Monitoring MIB", RFC 2249, January 1998.
- PHP for the world wide web (visual QuickStart Guide) by Larry Ullman.
- [3] Programming PHP by Rasmus Lerdrof.
- [4] Expert PHP and MYSQL by Andrew curioso.
- [5] JavaScript for PHP Developers by Stoyan ss Stefanov.
- [6] N. Freed and S. Kille, "Network Services Monitoring MIB", RFC 2248, January 1998.
- J. Case, M. Fedor, M. Schoffstall and C. Davin, "The Simple Network Management Protocol (SNMP)", RFC 1157, May 1990.
- [8] Eric Allman, "SENDMAIL An Internetwork Mail Router", Program Documentation, 1982.